## Beobank Online Gérer des bénéficiaires

# beObank

Pour des raisons de sécurité, nous vous recommandons vivement de taper directement le nom exact du site www.beobank.be dans la barre d'adresse pour accéder à vos comptes via Beobank Online. Sauvegardez ce site dans vos favoris.

Ne communiquez jamais votre code bancaire, mot de passe par téléphone, e-mail, sms ou sur les réseaux sociaux. Beobank ne vous les demandera jamais de cette façon.

Vous trouverez plus de conseils et exemples sur www.beobank.be.

#### FRAUDE / PHISHING

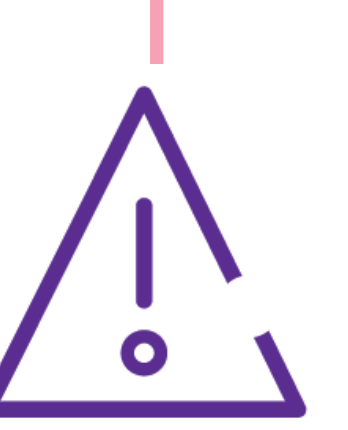

Les virements instantanés permettent de créditer immédiatement le compte du créditeur. Ce type d'opération est également soumis à une tarification spéciale, mais souvent moins élevée que pour les virements prioritaires étant donné la limitation entre les comptes belges. Les bénéficiaires pour ce type de virement ne doivent pas être préalablement ajoutés dans une liste de bénéficiaires.

**Beobank NV|SA** Member of Crédit Mutuel Group

Boulevard du Roi Albert II 2, 1000 Bruxelles Koning Albert II-laan 2, 1000 Brussel 32 2 622 20 70 · www.beobank.be

BTW/TVA BE 0401 517.147 RPR/RPM **Brussel** Bruxelles **IBAN BE77 9545 4622 6142 BIC CTBKBEBX** 

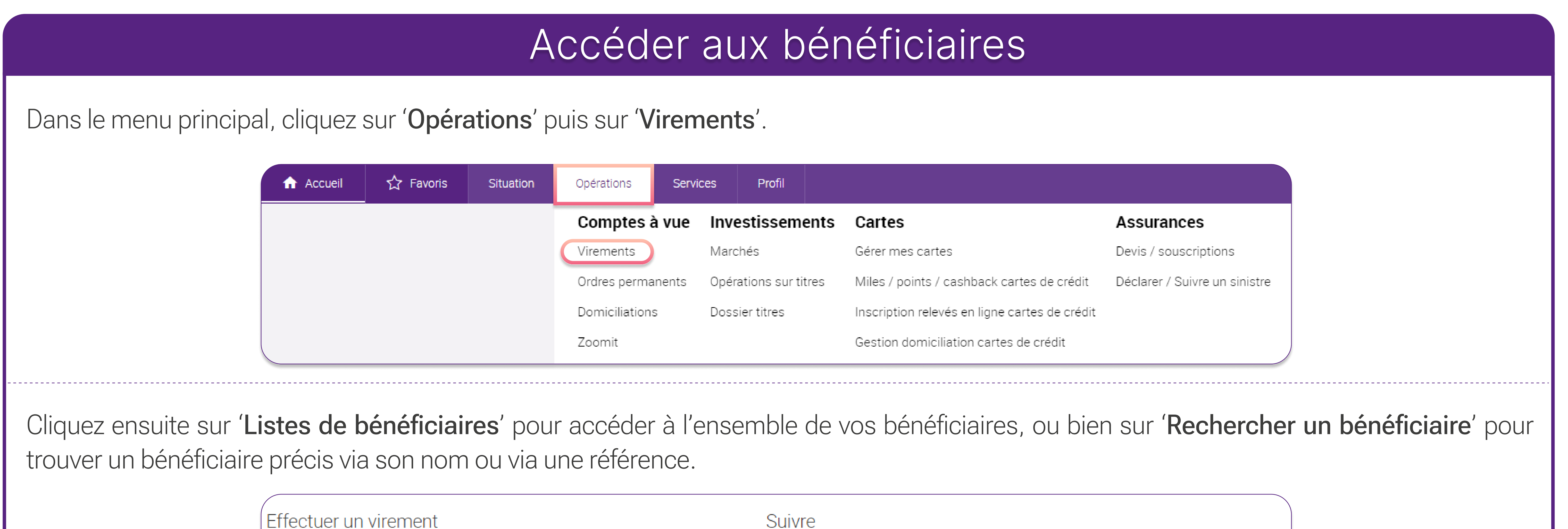

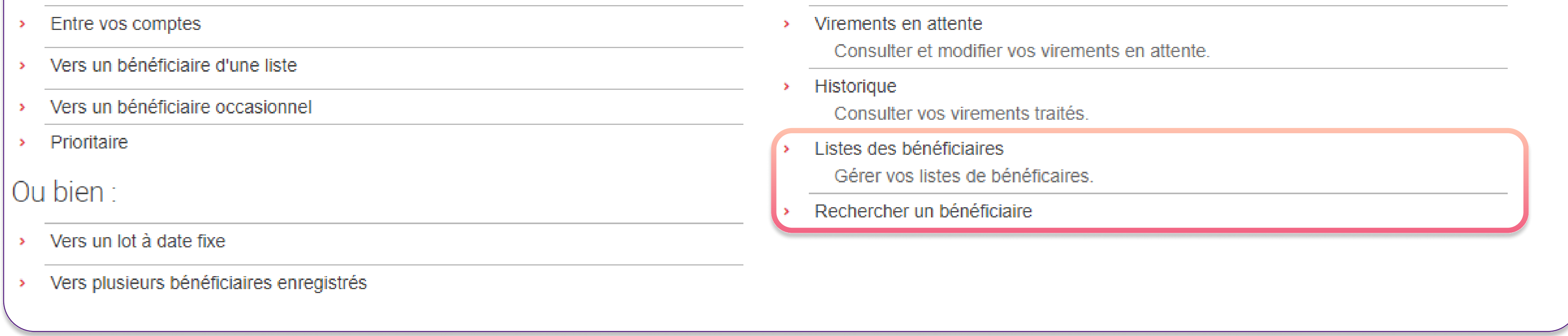

#### Listes de bénéficiaires

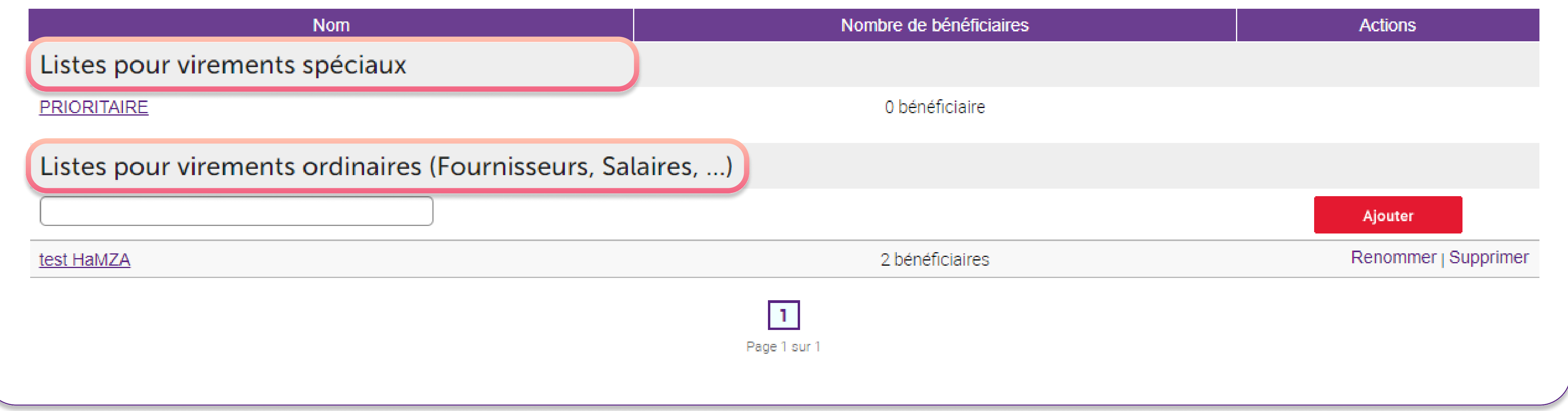

Il convient de distinguer la liste pour virements spéciaux (prioritaire) des listes pour virements ordinaires :

- · Les virements prioritaires (TARGET2) sont utilisés par les banques de l'UE pour transférer de l'argent en temps réel (le jour-même). Ces types de virements sont soumis à une tarification spécifique. Le bénéficiaire doit préalablement être enregistré dans cette liste avant de pouvoir procéder à un virement prioritaire via l'onglet Opérations > Virements > Effectuer un virement prioritaire.
- · Les listes de virements ordinaires vous permettent de faire des virements nationaux et internationaux ordinaires ou instantanés entre des comptes belges.

#### Gérer un bénéficiaire

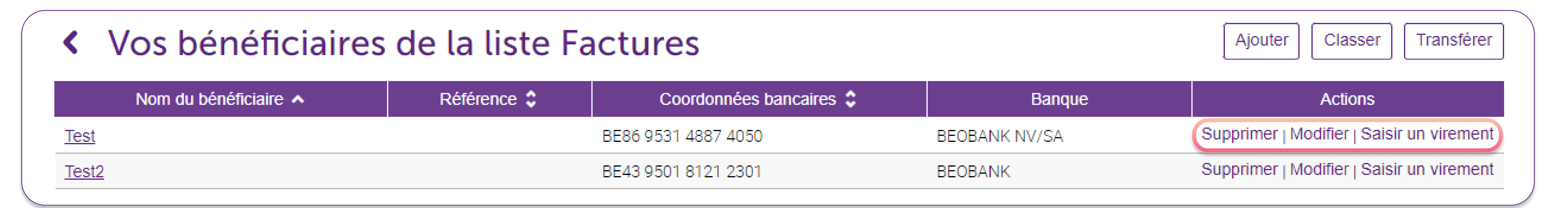

#### Listes de bénéficiaires ordinaires

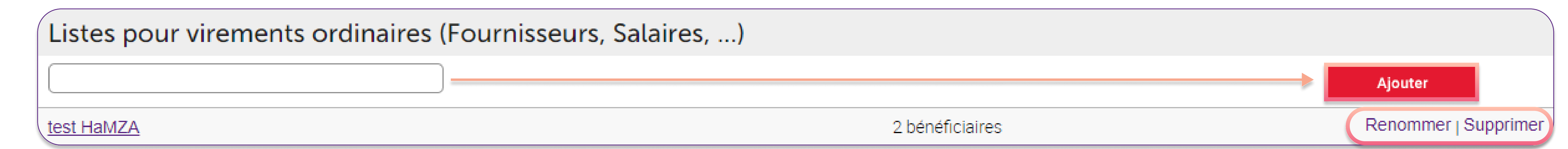

Pour créer une nouvelle liste, encodez le nom de celle-ci puis cliquez sur 'Ajouter'. Vous devez toujours avoir au minimum une liste de bénéficiaires. Une confirmation avec Digipass peut vous être demandée.

Pour renommer ou supprimer une liste, cliquez sur les options correspondantes en vis-à-vis de celle-ci.

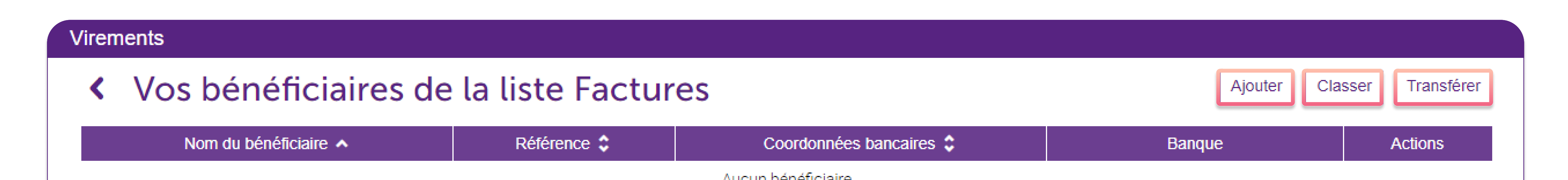

uncun penenciali c

- · Ajouter un bénéficiaire à la liste ;
- Classer les bénéficiaires manuellement en leur donnant une position dans la liste. Pour rétablir le classement par ordre alphabétique, cliquez sur (Rétablir le classement par nom
- Transférer un ou plusieurs bénéficiaire(s) d'une liste à une autre : choisissez le(s) bénéficiaire(s) et choisissez la liste cible.

Cliquez sur la liste de votre choix pour accéder au détail de celle-ci. Vous pouvez :

Tout comme pour les listes de virements ordinaires, vous pouvez ajouter, classer et supprimer un bénéficiaire, et les bénéficiaires peuvent être gérés de la même manière que pour les listes de virements ordinaires.

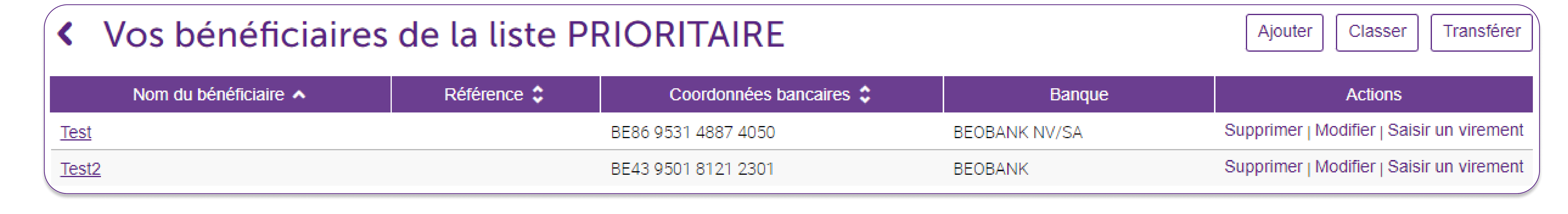

- Le supprimer ;
- · Le modifier ;
- Effectuer un virement.

#### Ajouter un bénéficiaire lors de l'encodage d'un virement

Dans le menu principal, cliquez sur 'Opérations > Virements > Effectuer un virement vers un bénéficiaire occasionnel'.

Lors de l'encodage d'un virement occasionnel, vous avez la possibilité d'enregistrer ou non le bénéficiaire dans une liste de votre choix. Pour ce faire, lors du virement, cochez la case 'Enregistrer en tant que bénéficiaire de la liste' et sélectionnez la liste existante voulue.

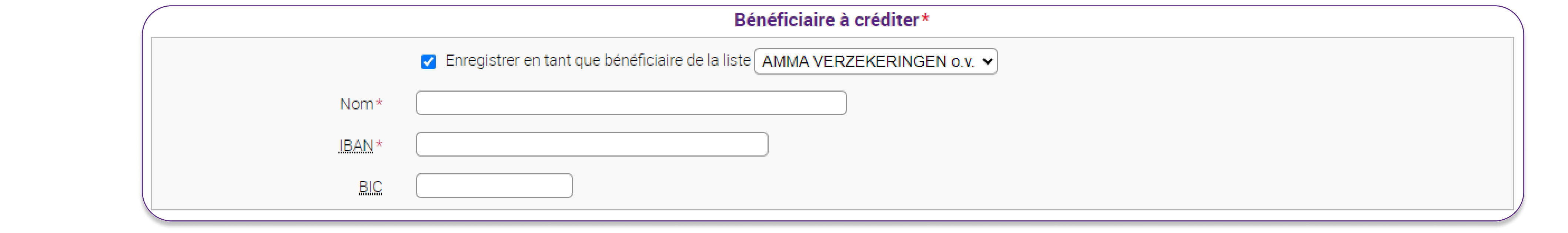

### Liste de bénéficiaires prioritaire

Cliquez sur cette liste pour pouvoir la gérer. Celle-ci ne peut ni être supprimée, ni renommée.

Vous pouvez, pour chaque bénéficiaire :

Vous pouvez disposer de maximum 50 listes de bénéficiaires et de maximum 500 bénéficiaires par liste.

**Beobank NV|SA** Member of Crédit Mutuel Group

Boulevard du Roi Albert II 2, 1000 Bruxelles Koning Albert II-laan 2, 1000 Brussel 32 2 622 20 70 · www.beobank.be

BTW/TVA BE 0401 517.147 RPR/RPM **Brussel** Bruxelles **IBAN BE77 9545 4622 6142 BIC CTBKBEBX**